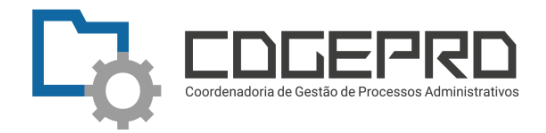

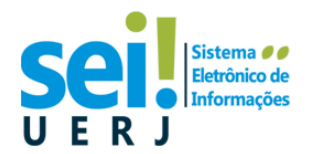

## **Passo a passo Confecções de Ata Unidades de Programa de Pós-Graduação da UERJ**

- 1. Unidade PPGXXX **recebe a solicitação de banca de qualificação/defesa do mestrando(a)/doutorando(a).** Requerimento preenchido e assinado a ser entregue presencialmente ou enviado por email/formulário doc. Cabe à unidade decidir a forma de recebimento;
- 2. Unidade PPGXXX **inicia o processo no SEI-ERJ. Escolhe o tipo processual : ADMINISTRATIVO: Atendimento à Solicitação.**

2.1 Preencha o campo "especificações" com os dados do requerimento. Por exemplo: Solicita constituição de banca de qualificação/defesa – Nome completo do(a) solicitante;

2.2 Preencha o campo interessado com o Nome Completo do(a) Solicitante e Matrícula na UERJ. Por exemplo: Tício Neves da Silva – 2009.03.05.06-14 2.3 Selecione o nível de acesso público.

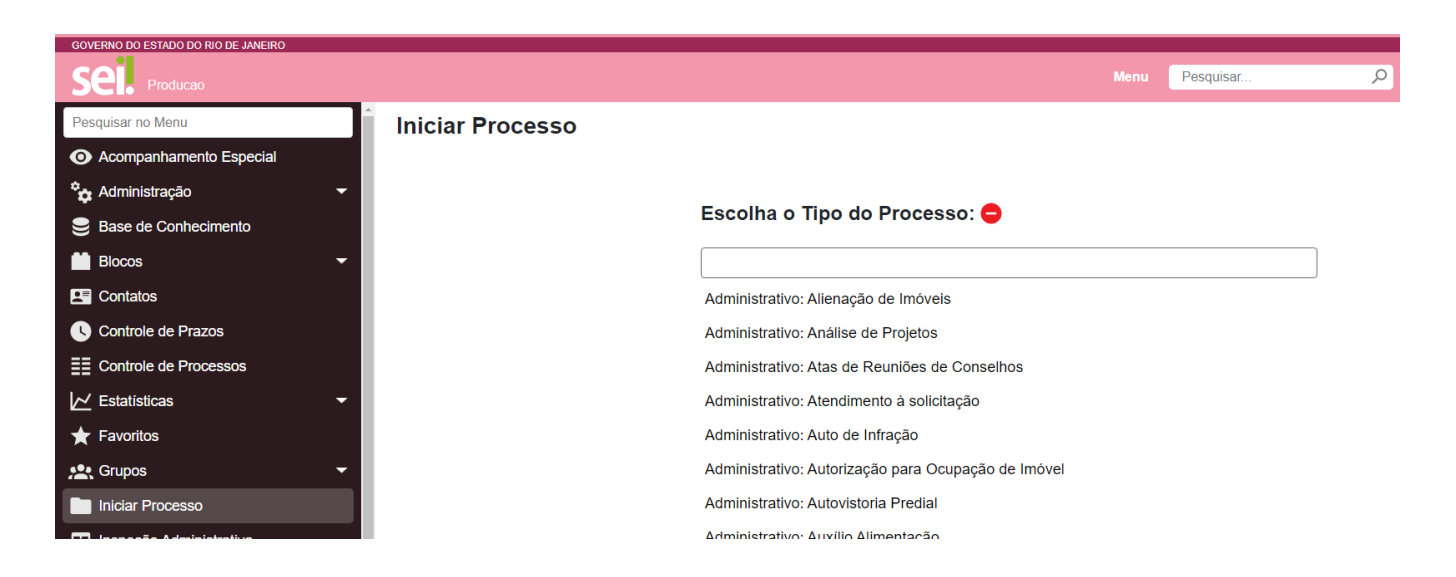

- 3. Unidade PPGXXX **insere o requerimento solicitação de banca de qualificação/defesa** 
	- **e a documentação da mestrando(a)/doutorando(a) em formato PDF como documento externo.**

3.1 Importante ressaltar que se o requerimento foi recebido presencialmente, é importante autenticar o PDF. Verifique como [Autenticar documentos no](https://www.sei.uerj.br/wp-content/uploads/2022/10/Assinar-documentos-no-SEI.png)  [SEI;](https://www.sei.uerj.br/wp-content/uploads/2022/10/Assinar-documentos-no-SEI.png)

3.2 **Se o requerimento contém dados pessoais deve ser classificado no modo RESTRITO: Art. 31 da LAI – informação pessoal.**

4. Unidade PPGXXX **insere um documento interno. Tipo documental: ATA DE REUNIÃO.** Leia as orientações em [https://www.sei.uerj.br/wp](https://www.sei.uerj.br/wp-content/uploads/2022/05/Alunos-e-docentes-Quando-cadastrar-como-usuário-externo.pdf)[content/uploads/2022/05/Alunos-e-docentes-Quando-cadastrar-como-usuário](https://www.sei.uerj.br/wp-content/uploads/2022/05/Alunos-e-docentes-Quando-cadastrar-como-usuário-externo.pdf)[externo.pdf;](https://www.sei.uerj.br/wp-content/uploads/2022/05/Alunos-e-docentes-Quando-cadastrar-como-usuário-externo.pdf)

4.1 A ata deve ser assinada por todos os componentes da banca;

4.2 Professores de outras universidades devem se cadastrar como usuário externo do SEI-ERJ para a assinatura da ata. Todas as instruções estão disponíveis em [Cadastro de Usuário Externo SEI-ERJ;](https://www.sei.uerj.br/cadastro/usuario-externo/)

4.3 Inserir em bloco de assinatura, caso seja grande o volume de requerimentos. O uso do bloco de assinatura otimiza a rotina, pois permite assinar em lote.

- 5. Unidade PPGXXX pode realizar das devidas comunicações, por dentro do SEI, através do email.
- 6. Unidade PPGXXX [encerra o processo](https://www.sei.uerj.br/wp-content/uploads/2022/10/Encerramento-X-Conclusao.png) no SEI!.